# COMPUTER ACCOUNTING WITH QUICKBOOKS 2018

*Donna Kay*

CHAPTER 8 EMPLOYEES AND PAYROLL

## SECTION 8.1 SATNAV

#### **QB SatNav**

**QB SETTINGS**

**Company Settings**

**Chart of Accounts** 

#### **QB TRANSACTIONS**

*> Money in Money out >*

**Banking** 

**Customers & Sales** 

**Vendors & Expenses**

**Employees & Payroll**

#### **QB REPORTS**

**Reports** 

- **Payroll Setup**
- **Payroll Processing**
- **Transfer Time to Sales Invoices**
- **Payroll Reports**

**Payroll setup requires:** 

- **Turn on QuickBooks Payroll (Employees menu, Payroll Setup)**
- **Turn on Time Tracking preference (Edit menu, Preferences, Time & Expenses)**
- **Set up Employees List (Employees menu, Employee List)**

## EMPLOYEE NAVIGATION AND PAYROLL PROCESSING

#### **4 main steps to processing payroll using QuickBooks:**

- **1. Enter Time**
- **2. Pay Employees**
- **3. Pay Payroll Liabilities**
- **4. Process Payroll Forms**

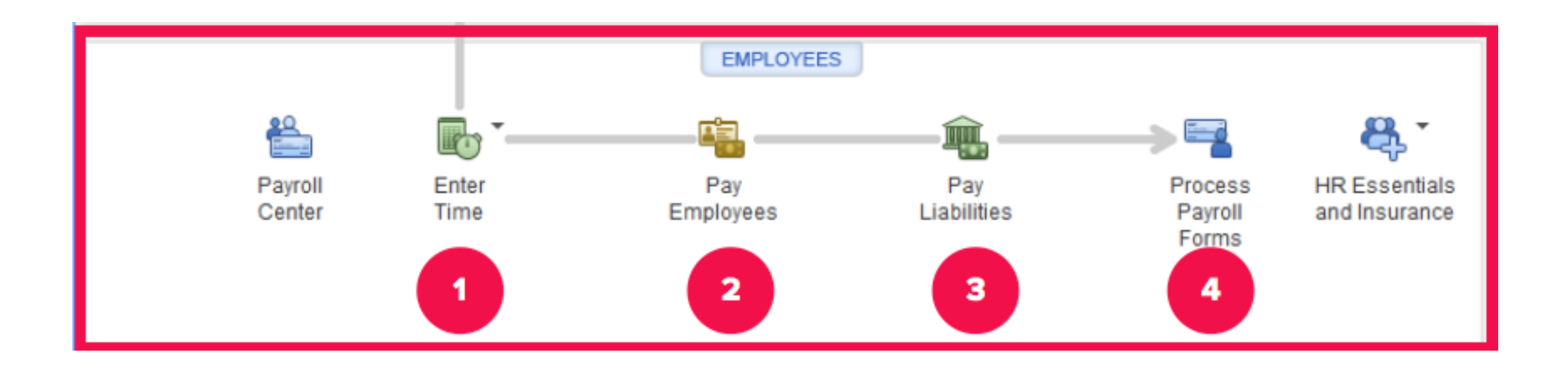

# ENTER TIME

#### **Enter time using**

**1. Stopwatch** 

#### **2. Timesheet**

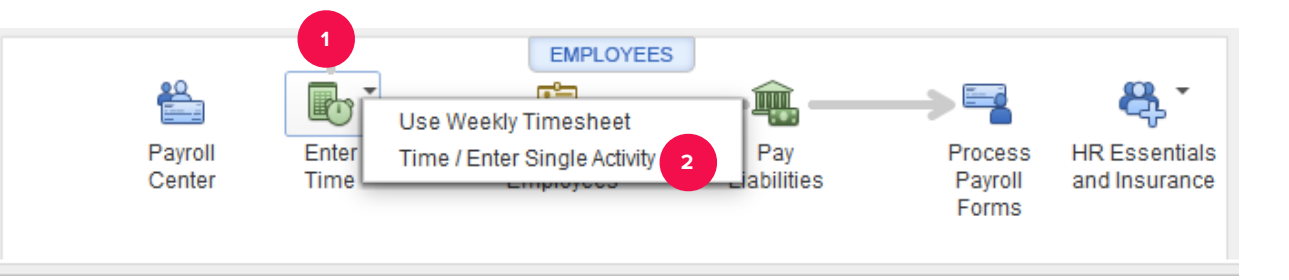

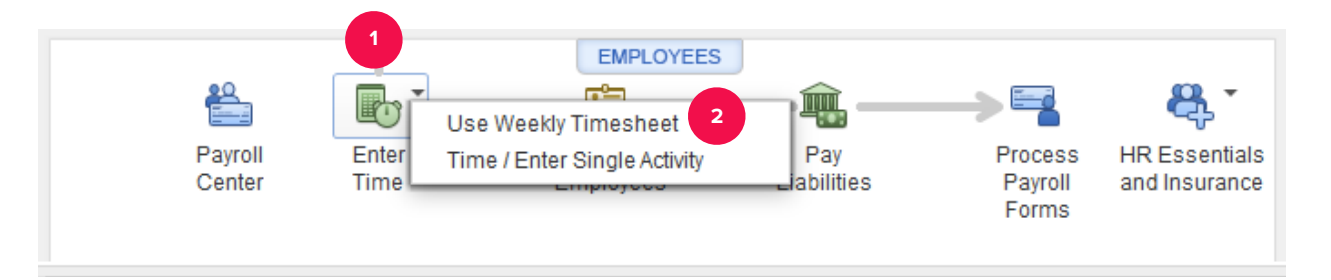

- **Calculate withholdings and employee net pay**
- **QuickBooks payroll services calculate withholdings automatically**

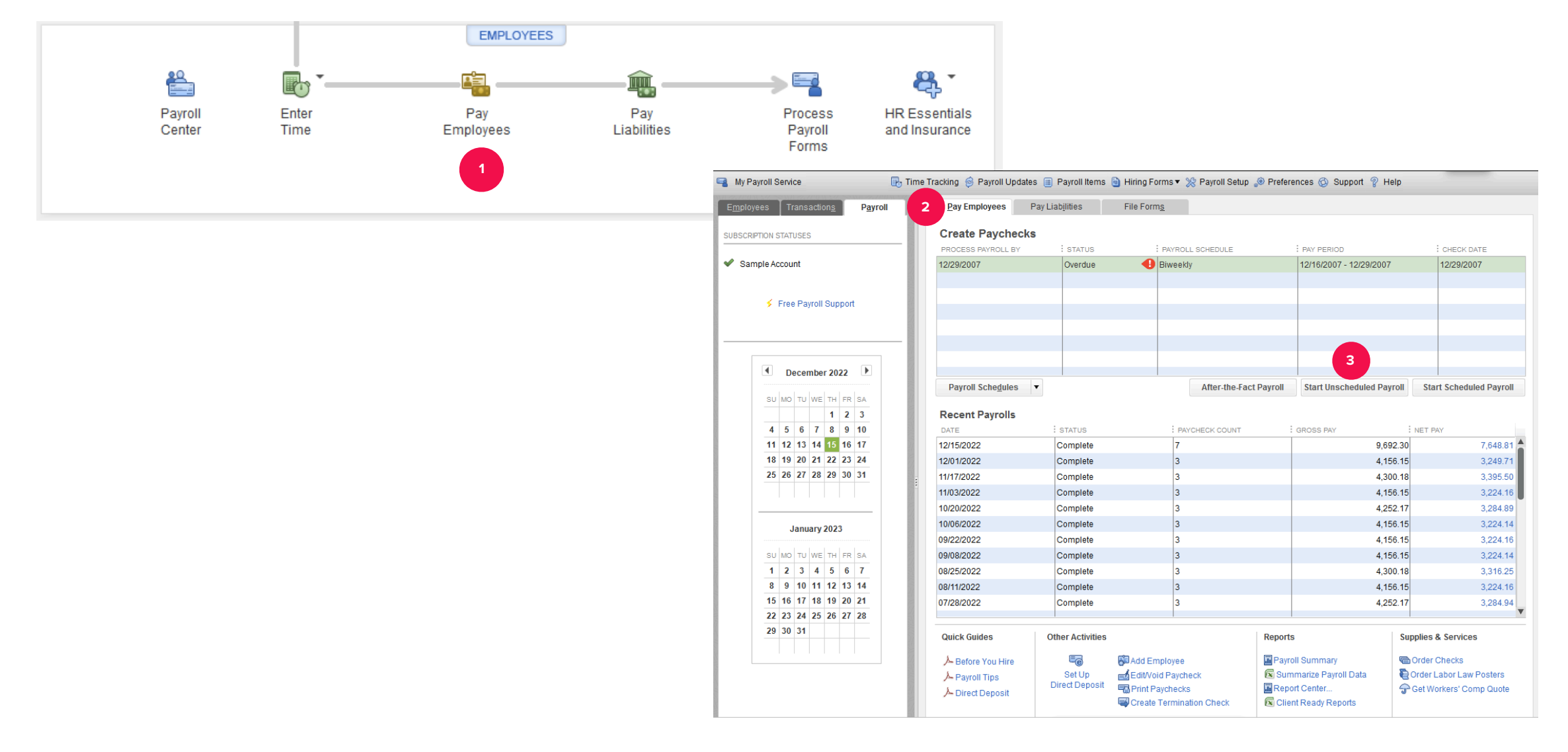

**Pay payroll tax liability:** 

- **Federal income taxes withheld**
- **State income taxes withheld**
- **Social security and Medicare, both employee and employer portions**
- **Unemployment taxes**

**File payroll tax forms to report payroll taxes paid:** 

- **Federal income taxes withheld**
- **State income taxes withheld**
- **Social security and Medicare, both employee and employer portions**
- **Unemployment taxes**

# TRANSFER TIME TO INVOICES

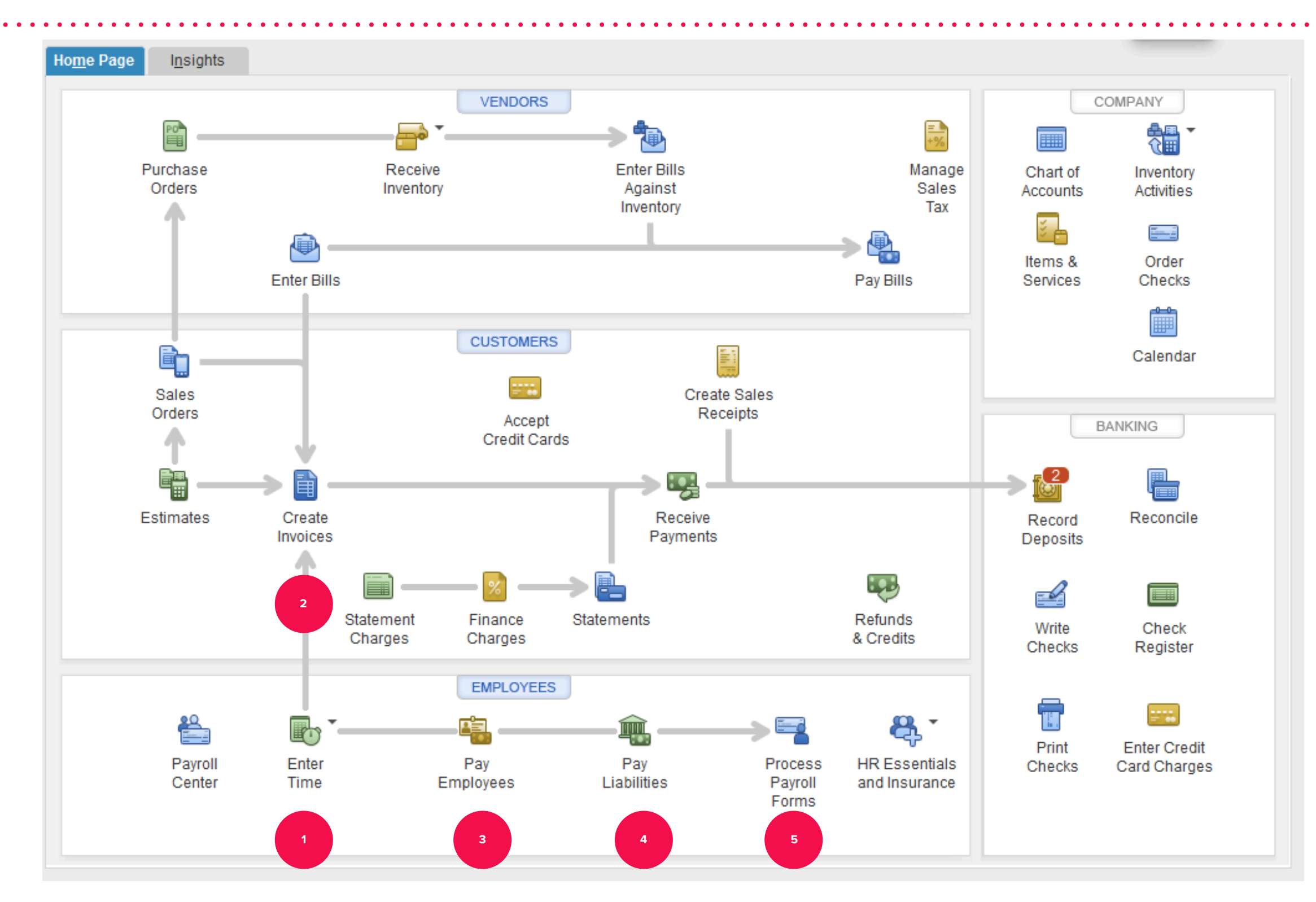

## PAYROLL REPORTS

• **Payroll reports:** *How much do we pay for payroll?*

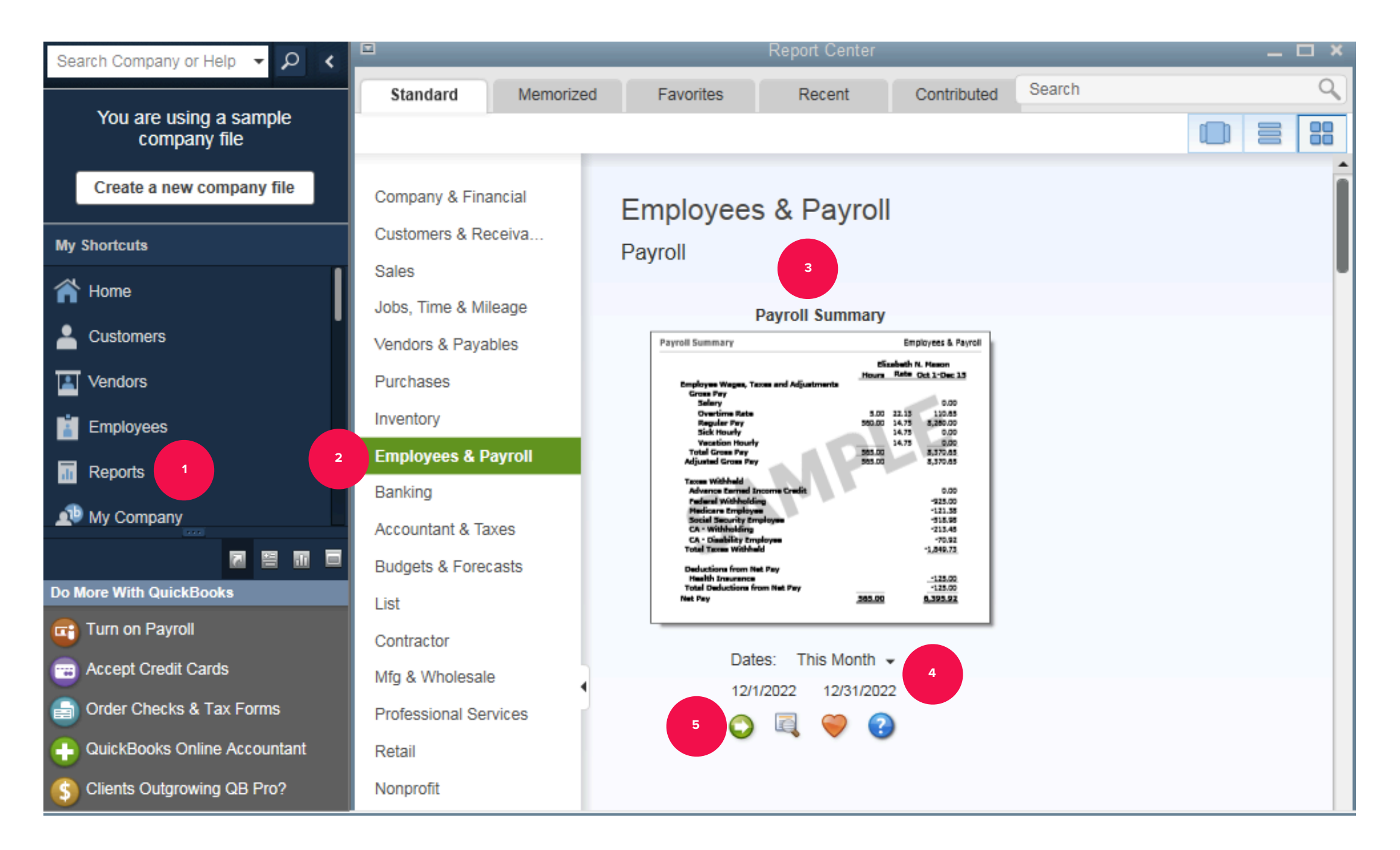

### TO LEARN MORE… SEE CHAPTER 8